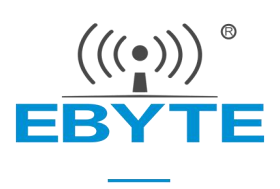

# 【AT 指令集】 E840-TTL-4G02E

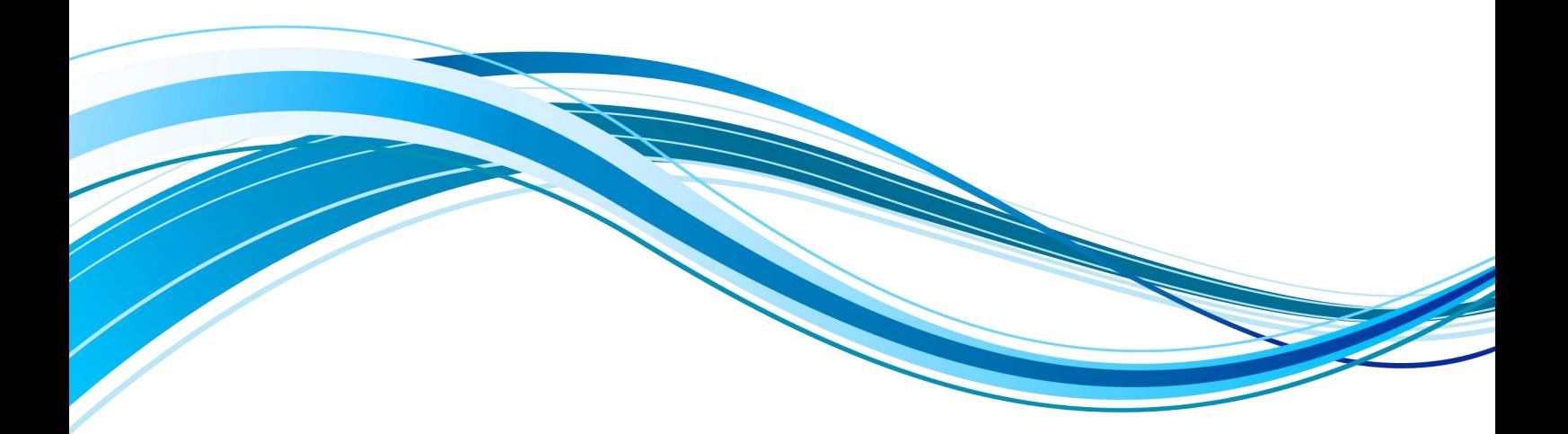

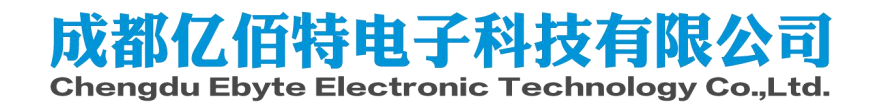

# 目录

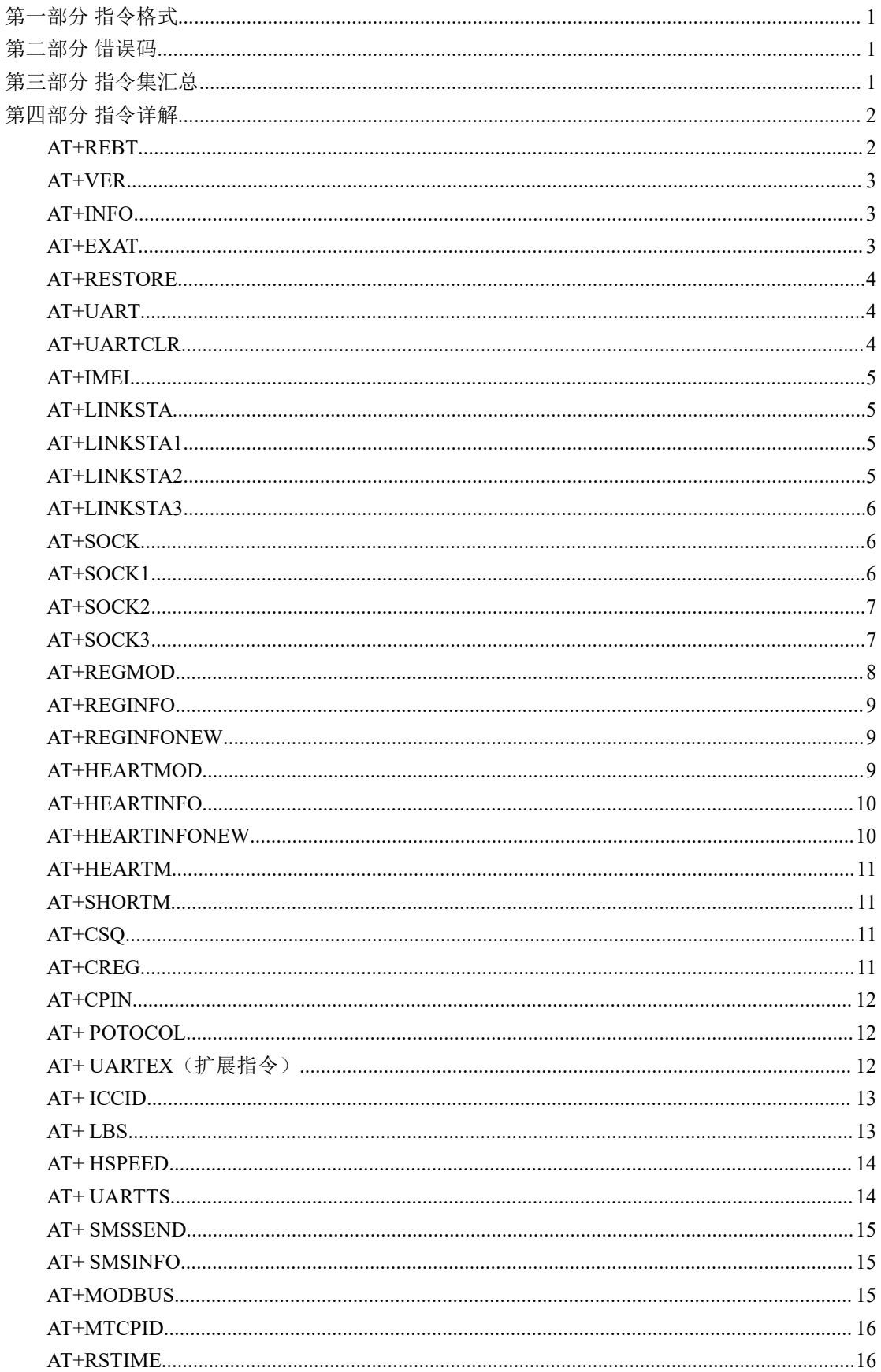

 $\frac{\left(\left(\left(\binom{\bullet}{\hat{r}}\right)\right)}{\text{EBYTE}}$ 

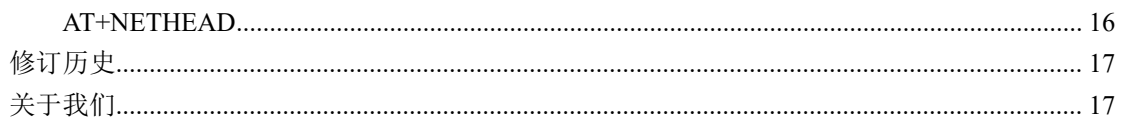

# <span id="page-3-0"></span>第一部分 指令格式

格式说明:

AT+<CMD>[op][ para1, para2, para3,…]<CR><LF>

- **AT+**: 命令前缀
- CMD: 控制指令符
- [op]: "="表示参数配置

"NULL"表示参数查询

- **●** [para-n]: 参数列表, 可省略
- <span id="page-3-1"></span>● <CR><LF>: 回车换行, ASCII 0x0D 0x0A

# 第二部分 错误码

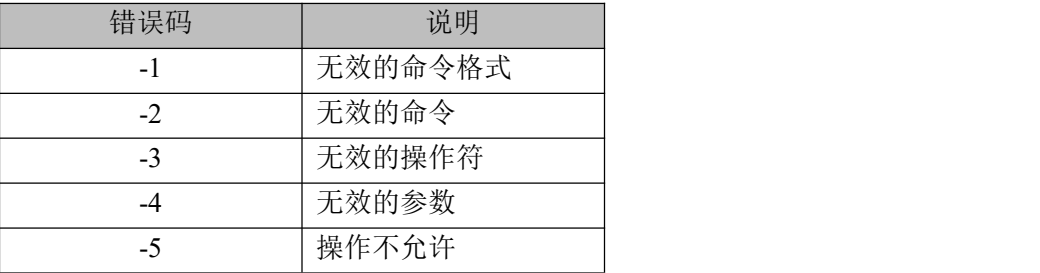

# <span id="page-3-2"></span>第三部分 指令集汇总

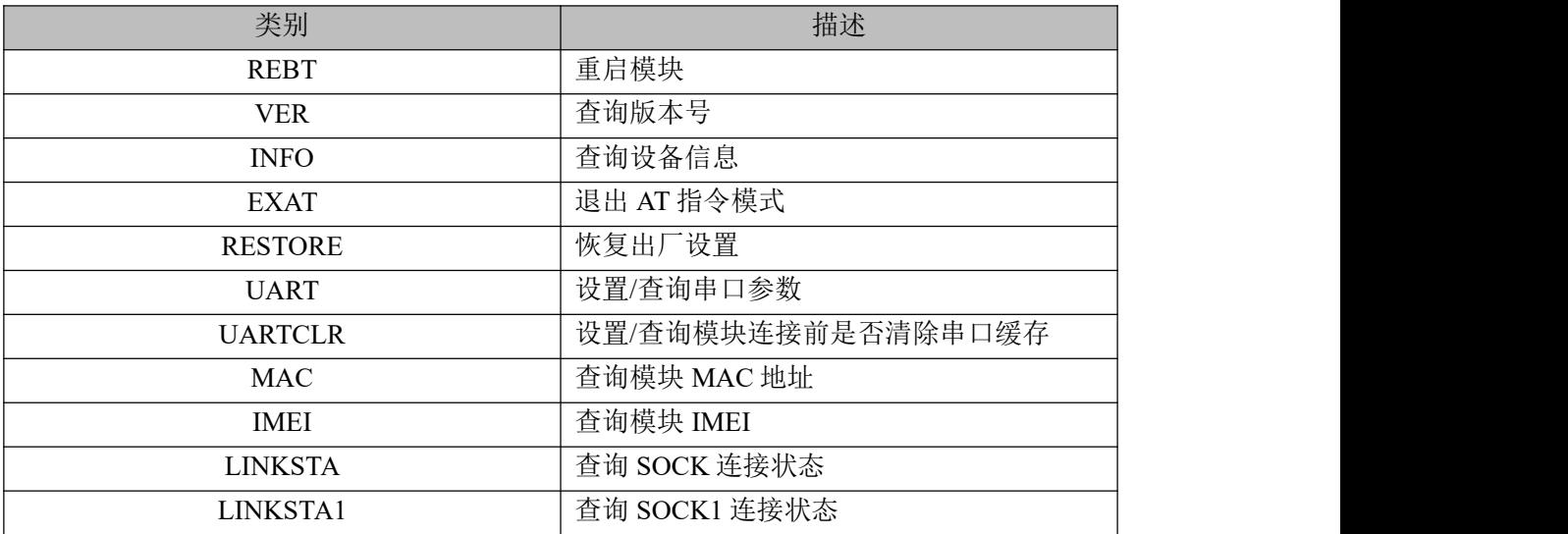

 $\overset{\big( \langle \left( \bullet \right)^{\bullet} \rangle \big)}{\mathsf{EBYTE}}$ 

[成都亿佰特电子科技有限公司](http://www.ebyte.com/product-view-news.aspx?id=300) E840-TTL-4G02E-AT 指令集

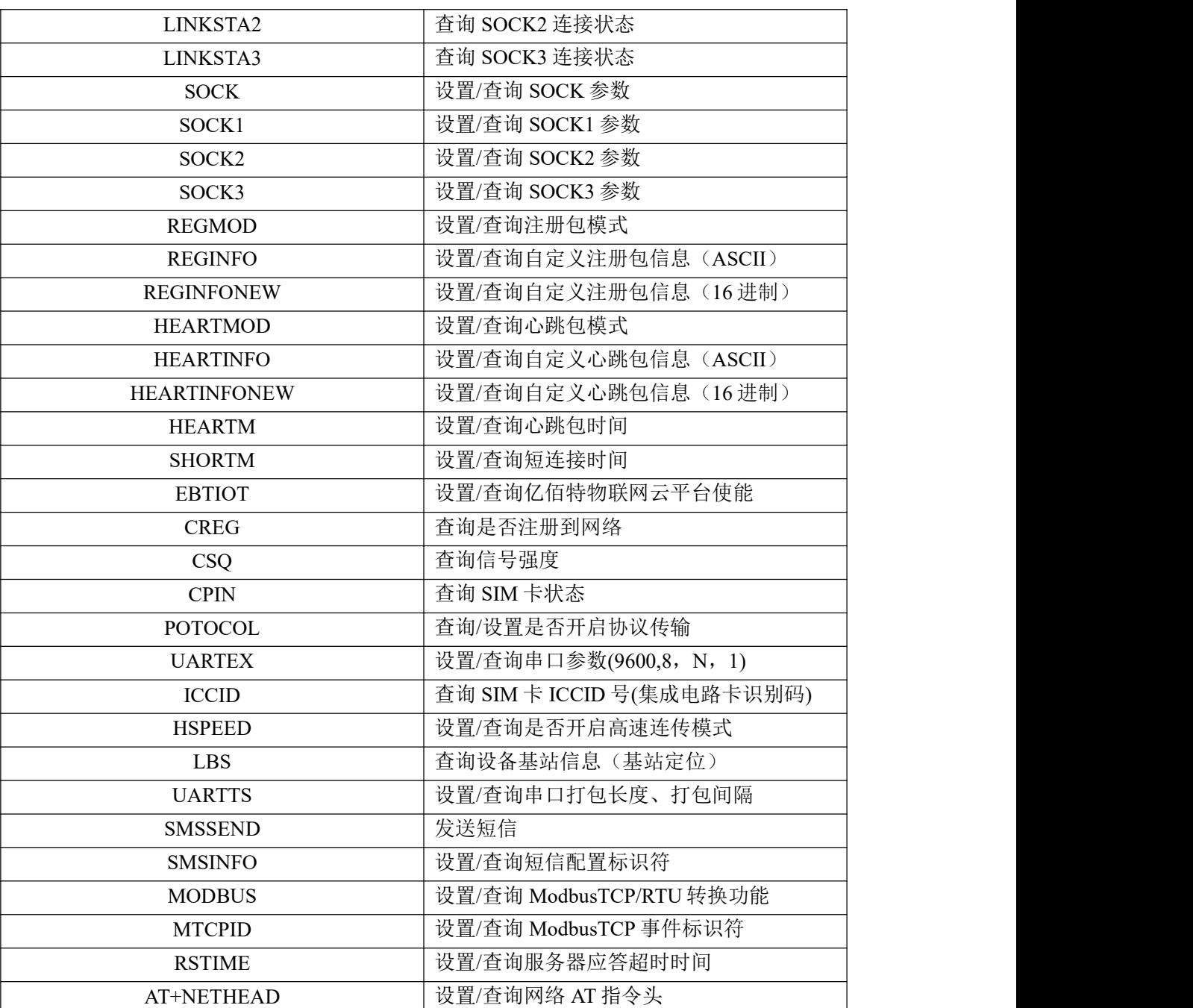

# <span id="page-4-0"></span>第四部分 指令详解

# <span id="page-4-1"></span>**AT+REBT**

功能: 重启模块。

格式: 设置

发送: AT+REBT<CR><LF>

返回: <CR><LF>+OK<CR><LF>

参数:无

说明:该命令正确执行后,模块立即重启,重启后进入透传模式。

# <span id="page-5-0"></span>**AT+VER**

功能: 查询模块固件版本。

格式: 设置

发送 AT+VER<CR><LF>

返回<CR><LF>+OK=<ver><CR><LF>

参数:ver 模块固件版本

说明:无

# <span id="page-5-1"></span>**AT+INFO**

功能: 查询模块类型和版本信息。

格式: 设置

```
发送 AT+INFO<CR><LF>
```
返回<CR><LF>+OK=<Model Name>,< HW Ver >,< SW Ver ><CR><LF> 参数:

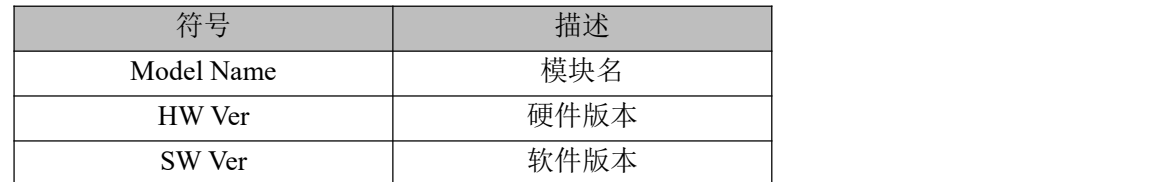

说明: 无

# <span id="page-5-2"></span>**AT+EXAT**

功能: 退出 AT 指令配置模式,进入透传模式。

格式: 设置

发送 AT+EXAT<CR><LF>

返回 <CR><LF>+OK<CR><LF>

参数:无

说明:该命令正确执行后,模块从命令模式切换到透传模式。

#### <span id="page-6-0"></span>**AT+RESTORE**

```
功能: 模块恢复出厂设置。
格式: 设置
发送 AT+RESTORE<CR><LF>
返回<CR><LF>+OK<CR><LF>
参数:无
说明:无
```
#### <span id="page-6-1"></span>**AT+UART**

- 功能: 设置/查询 UART 参数。
- 格式: 查询
- 发送: AT+UART<CR><LF>
- 返回: <CR><LF>+OK=<Baud rate>,<Parity><CR><LF>
- 设置
- 发送:AT+UART=<Baud rate>,<Parity><CR><LF>
- 返回: <CR><LF>+OK<CR><LF>
- 参数:

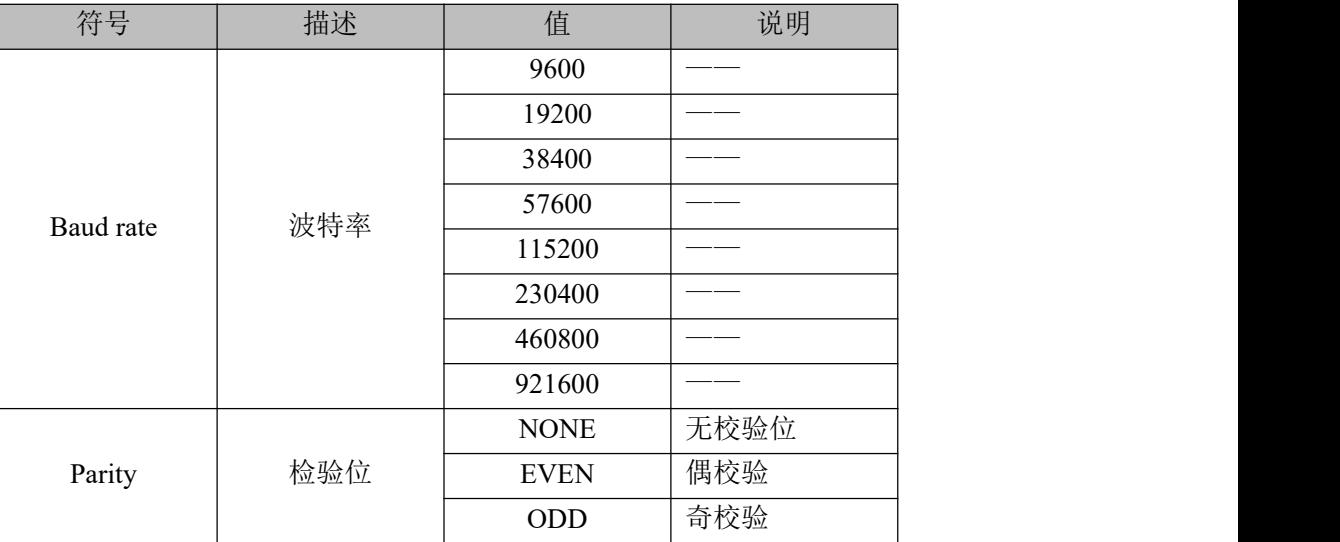

#### 说明:无

## <span id="page-6-2"></span>**AT+UARTCLR**

- 功能: 设置/查询模块连接前是否清理串口缓存。
- 格式: 查询
- 发送: AT+ UARTCLR <CR><LF>

```
返回: <CR><LF>+OK=< STA ><CR><LF>
```
设置

```
发送: AT+ UARTCLR =< STA ><CR>
```
返回: <CR><LF>+OK<CR><LF>

参数:

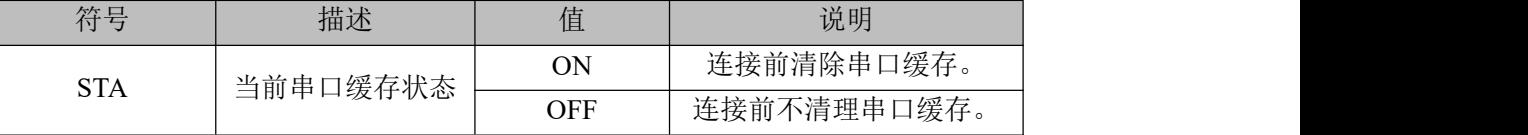

说明: 无

## <span id="page-7-0"></span>**AT+IMEI**

- 功能: 查询模块 IMEI。
- 格式: 查询
- 发送: AT+IMEI<CR><LF>
- 返回: <CR><LF>+OK=<IMEI><CR><LF>
- 参数: IMEI 模块的 IMEI 码

### <span id="page-7-1"></span>**AT+LINKSTA**

- 功能: 查询 TCP 链接是否已建立链接。
- 格式: 查询
- 发送: AT+LINKSTA<CR><LF>
- 返回: <CR><LF>+OK=<sta><CR><LF>
- 参数: Sta 是否建立 TCP 链接, Connect(TCP 连接)/ Disconnect(TCP 断开)

#### <span id="page-7-2"></span>**AT+LINKSTA1**

- 功能: 查询 TCP 链接是否已建立链接。
- 格式: 查询
- 发送: AT+LINKSTA1<CR><LF>
- 返回: <CR><LF>+OK=<Sta><CR><LF>
- 参数: Sta 是否建立 TCP 链接, Connect(TCP 连接)/ Disconnect(TCP 断开)

## <span id="page-7-3"></span>**AT+LINKSTA2**

功能: 查询 TCP 链接是否已建立链接。

格式: 查询

发送: AT+LINKSTA2<CR><LF>

返回: <CR><LF>+OK=<Sta><CR><LF>

参数: Sta 是否建立 TCP 链接, Connect(TCP 连接)/ Disconnect(TCP 断开)

#### <span id="page-8-0"></span>**AT+LINKSTA3**

- 功能: 查询 TCP 链接是否已建立链接。
- 格式: 查询
- 发送: AT+LINKSTA3<CR><LF>
- 返回: <CR><LF>+OK=<Sta><CR><LF>

参数: Sta 是否建立 TCP 链接, Connect(TCP 连接)/ Disconnect(TCP 断开)

#### <span id="page-8-1"></span>**AT+SOCK**

- 功能: 设置/查询网络协议参数格式。
- 格式: 查询
- 发送: AT+SOCK<CR><LF>
- 返回: <CR><LF>+OK=<Protocol>,<IP>,< Port ><CR><LF>

设置

- 发送: AT+SOCK=<Protocol>,<IP>,< Port ><CR><LF>
- 返回: <CR><LF>+OK<CR><LF>

参数:

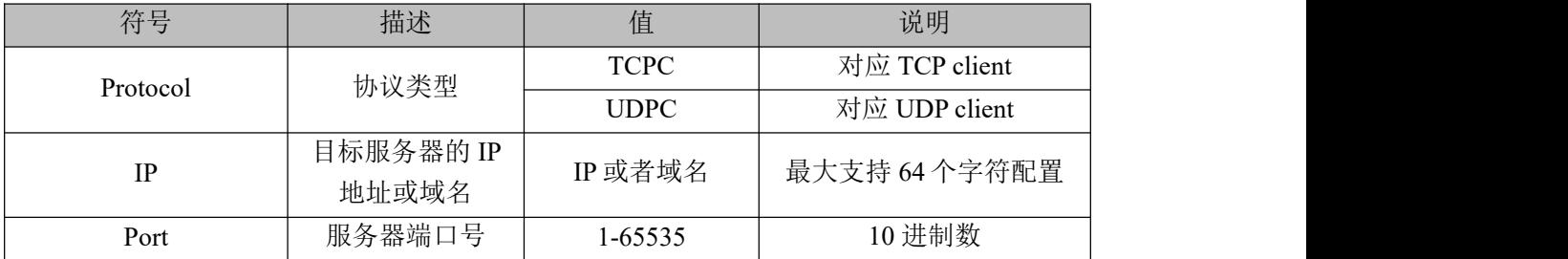

说明:无

### <span id="page-8-2"></span>**AT+SOCK1**

功能: 设置/查询网络协议参数格式。

- 格式: 查询
- 发送: AT+SOCK1<CR><LF>
- 返回: <CR><LF>+OK=<EN>,<Protocol>,<IP>,< Port ><CR><LF>

设置

发送: AT+SOCK1=<EN>,<Protocol>,<IP>,< Port ><CR><LF>

#### 返回: <CR><LF>+OK<CR><LF>

#### 参数:

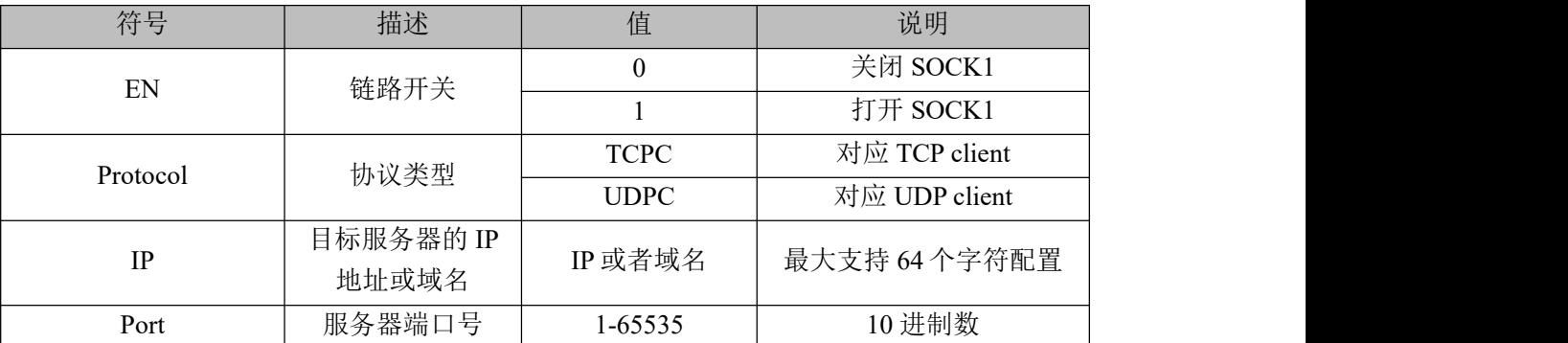

说明:无

#### <span id="page-9-0"></span>**AT+SOCK2**

- 功能: 设置/查询网络协议参数格式。
- 格式: 查询
- 发送: AT+SOCK2<CR><LF>
- 返回: <CR><LF>+OK=<EN>,<Protocol>,<IP>,< Port ><CR><LF>
- 设置
- 发送: AT+SOCK2=<EN>,<Protocol>,<IP>,< Port ><CR><LF>
- 返回: <CR><LF>+OK<CR><LF>

参数:

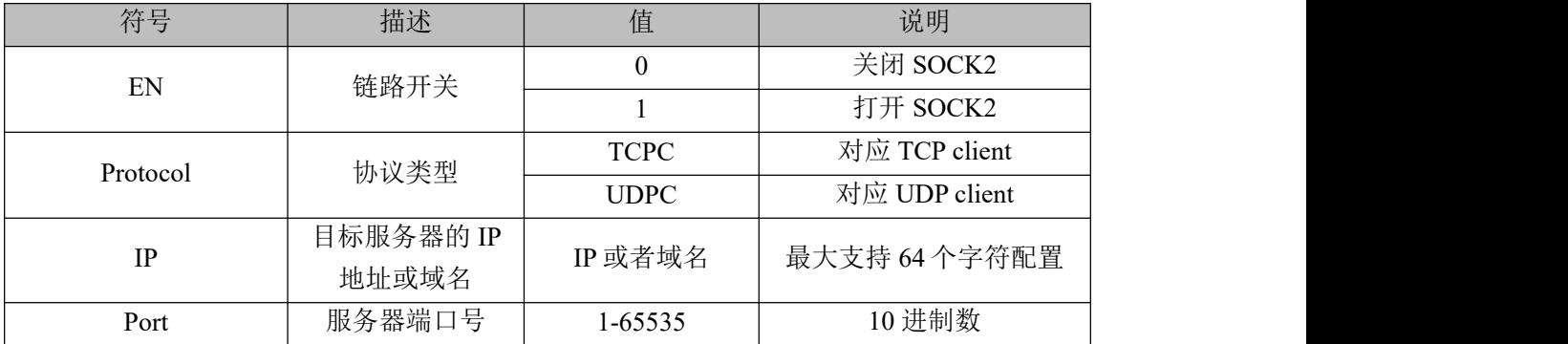

# 说明:无

#### <span id="page-9-1"></span>**AT+SOCK3**

功能: 设置/查询网络协议参数格式。

格式: 查询

发送: AT+SOCK3<CR><LF>

#### 返回: <CR><LF>+OK=<EN>,<Protocol>,<IP>,< Port ><CR><LF>

设置

发送:AT+SOCK3=<EN>,<Protocol>,<IP>,< Port ><CR><LF>

返回:<CR><LF>+OK<CR><LF>

参数:

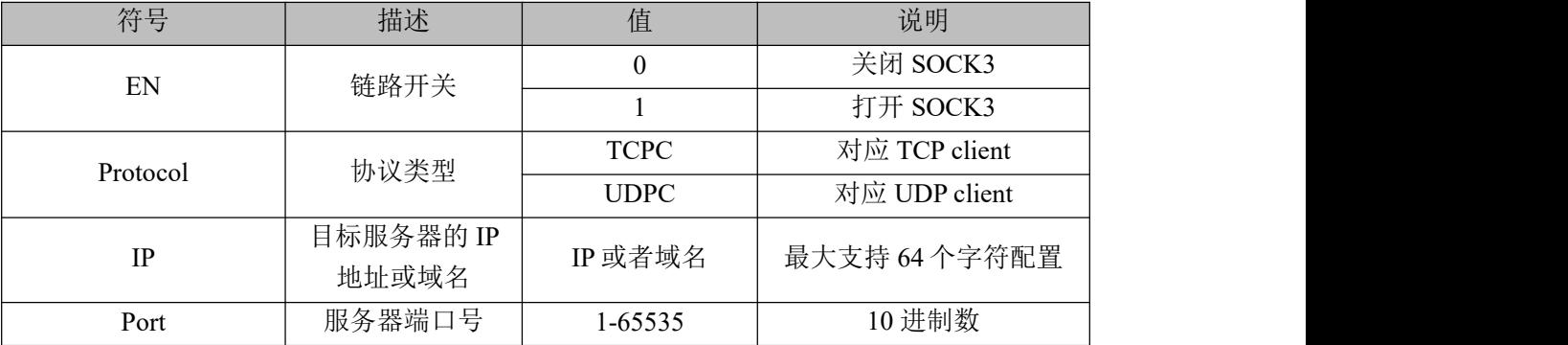

说明:无

### <span id="page-10-0"></span>**AT+REGMOD**

- 功能: 设置查询注册包机制。
- 格式: 查询

发送: AT+REGMOD<CR><LF>

返回: <CR><LF>+OK=<Status><CR><LF>

设置

发送: AT+REGMOD =<Status><CR><LF>

返回: <CR><LF>+OK<CR><LF>

参数:

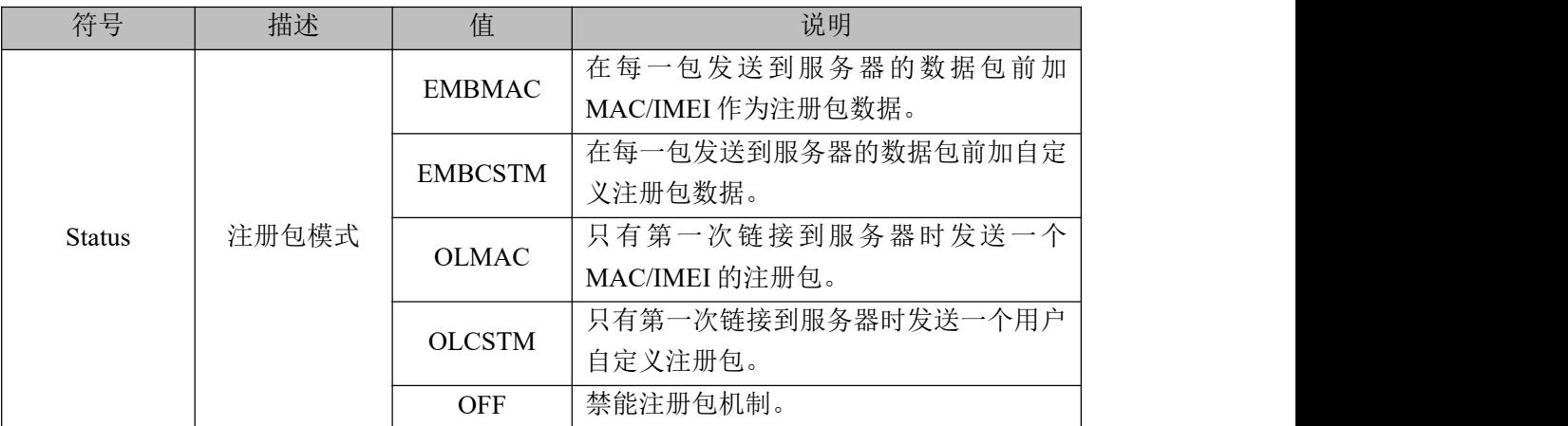

说明:无

#### <span id="page-11-0"></span>**AT+REGINFO**

- 功能: 设置查询自定义注册包内容
- 格式: 查询
- 发送: AT+ REGINFO <CR><LF>
- 返回: <CR><LF>+OK=<data><CR><LF>

设置

- 发送: AT+ REGINFO =<data><CR><LF>
- 返回: <CR><LF>+OK<CR><LF>
- 参数:data 40 字节之内的 ASCII 码。

# <span id="page-11-1"></span>**AT+REGINFONEW**

功能: 设置查询自定义注册包内容

格式: 查询

发送: AT+ REGINFONEW<CR><LF>

返回: <CR><LF>+OK=<type>,<data><CR><LF>

设置

发送: AT+ REGINFONEW =<type>,<data><CR>

返回:<CR><LF>+OK<CR><LF>

参数:

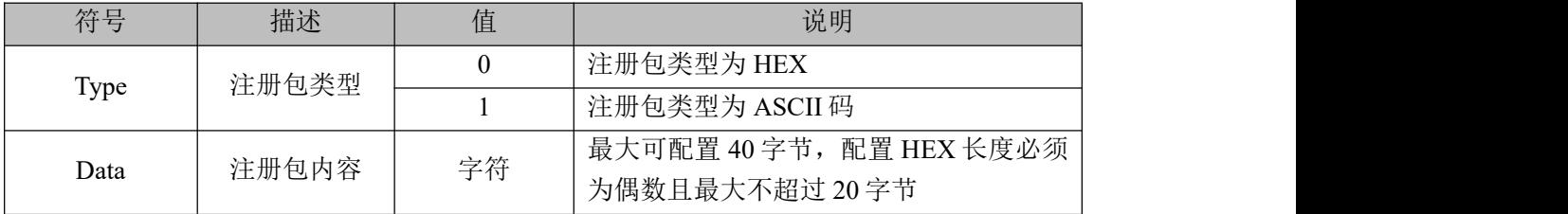

说明:无

#### <span id="page-11-2"></span>**AT+HEARTMOD**

- 功能: 设置/查询心跳包模式。
- 格式: 查询
- 发送: AT+ HEARTMOD<CR><LF>
- 返回: <CR><LF>+OK=<mode><CR><LF>
- 设置
- 发送: AT+ HEARTMOD=<mode><CR><LF>
- 返回:<CR><LF>+OK<CR><LF>

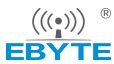

参数:

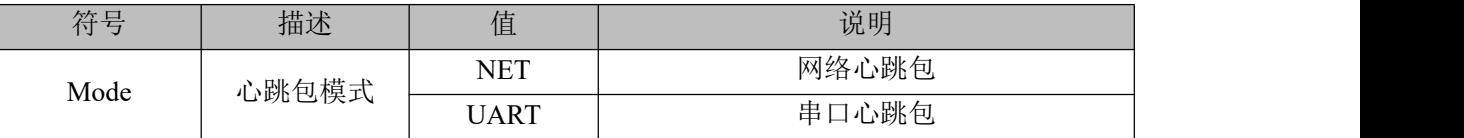

说明:无

# <span id="page-12-0"></span>**AT+HEARTINFO**

功能: 设置/查询心跳包数据。

格式: 查询

发送: AT+ HEARTINFO<CR><LF>

返回: <CR><LF>+OK=<data><CR><LF>

设置

发送: AT+ HEARTINFO=<data><CR><LF>

返回: <CR><LF>+OK<CR><LF>

参数:data 40 字节之内的 ASCII 码心跳包数据。

# <span id="page-12-1"></span>**AT+HEARTINFONEW**

功能: 设置/查询心跳包数据。

格式: 查询

发送: AT+ HEARTINFONEW<CR><LF>

返回: <CR><LF>+OK=<type>,<data><CR><LF>

设置

发送: AT+ HEARTINFO=<type>,<data><CR><LF>

返回:<CR><LF>+OK<CR><LF>

参数:

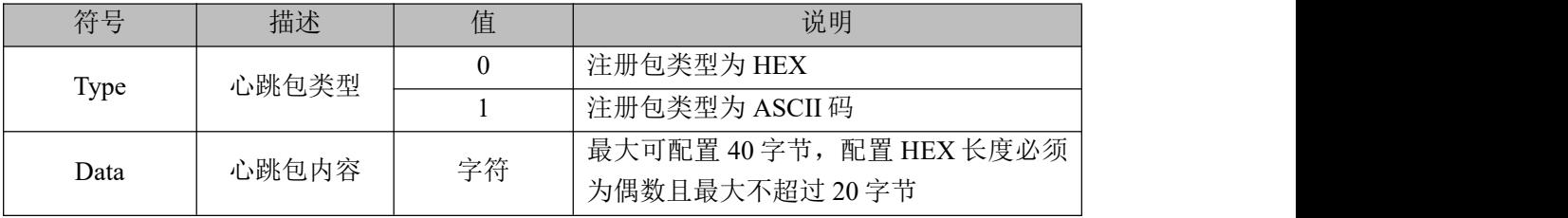

说明:无

#### <span id="page-13-0"></span>**AT+HEARTM**

- 功能: 设置/查询心跳包时间。
- 格式: 查询
- 发送: AT+ HEARTM <CR><LF>
- 返回: <CR><LF>+OK=<time><CR><LF>
- 设置
- 发送: AT+ HEARTM =<time><CR><LF>
- 返回: <CR><LF>+OK<CR><LF>
- 参数: time 心跳时间, 0 关闭, 范围 1~65535 秒。

# <span id="page-13-1"></span>**AT+SHORTM**

- 功能: 设置/查询短连接时间。
- 格式: 查询
- 发送: AT+ SHORTM<CR><LF>
- 返回: <CR><LF>+OK=<time><CR><LF>

设置

- 发送: AT+ SHORTM=<time><CR><LF>
- 返回:<CR><LF>+OK<CR><LF>
- 参数: time 短连接时间,0 关闭,范围 2-255 秒。

### <span id="page-13-2"></span>**AT+CSQ**

功能: 查询信号强度。 格式: 设置 发送 AT+CSQ<CR><LF> 返回<CR><LF>+OK=<csq><CR><LF> 参数: csq 信号强度 说明:无

# <span id="page-13-3"></span>**AT+CREG**

功能: 查询是否注册到运营商。 格式: 设置 发送 AT+CREG<CR><LF> 返回<CR><LF>+OK=<Creg><CR><LF> 参数:

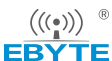

[成都亿佰特电子科技有限公司](http://www.ebyte.com/product-view-news.aspx?id=300) E840-TTL-4G02E-AT 指令集

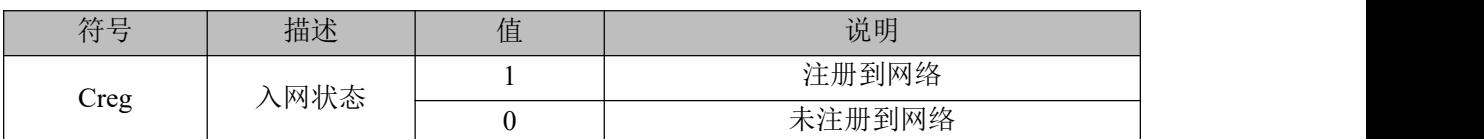

说明: 无

# <span id="page-14-0"></span>**AT+CPIN**

功能: 查询 SIM卡状态。

格式: 设置

发送 AT+CPIN<CR><LF>

返回<CR><LF>+OK=<Cpin><CR><LF>

参数:

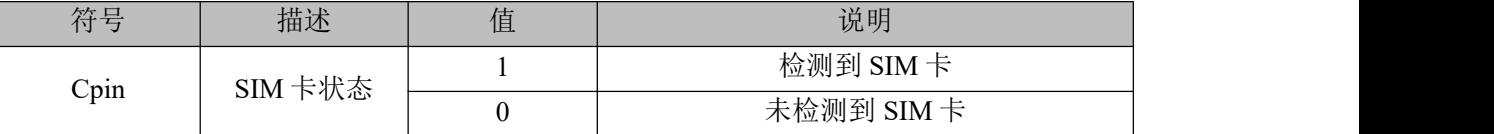

说明: 无

# <span id="page-14-1"></span>**AT+ POTOCOL**

- 功能: 设置/查询是否开启协议传输(多 socket 链路分发)
- 格式: 查询
- 发送: AT+ POTOCOL <CR><LF>

```
返回: <CR><LF>+OK=<EN><CR><LF>
```
设置

- 发送: AT+ POTOCOL =<EN><CR><LF>
- 返回: <CR><LF>+OK<CR><LF>

参数:

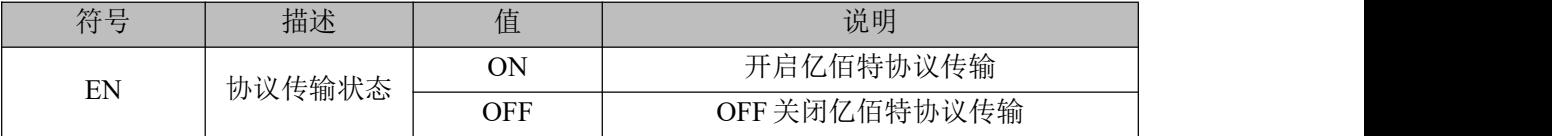

说明:无

# <span id="page-14-2"></span>**AT+ UARTEX**(扩展指令)

功能: 设置/查询串口参数(AT+UART 指令仅可配置波特率、校验位)

格式: 查询

 $\frac{\left(\left(\left(\binom{c}{\mathbf{i}}\right)\right)\right)^{-\circ}}{\mathsf{EBYTE}}$ [成都亿佰特电子科技有限公司](http://www.ebyte.com/product-view-news.aspx?id=300) E840-TTL-4G02E-AT 指令集

发送: AT+ UARTEX <CR><LF>

```
返回: <CR><LF>+OK=<Baud>,<Data>,< Parity>,<Stop><CR><LF>
```
设置

- 发送:AT+ UARTEX =<Baud>,<Data>,< Parity>,<Stop><CR><LF>
- 返回: <CR><LF>+OK<CR><LF>

 $\hat{\mathscr{B}}$ 数:

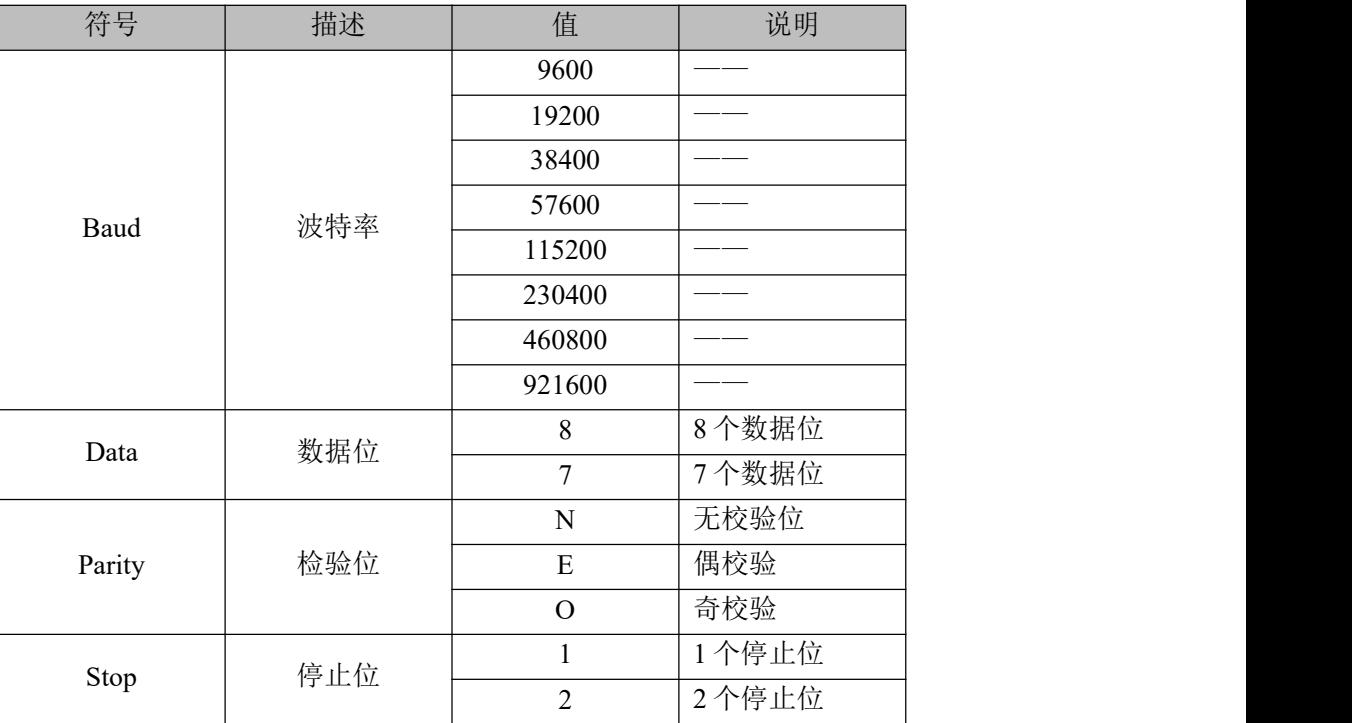

## 说明:无

## <span id="page-15-0"></span>**AT+ ICCID**

- 功能: 查询 SIM卡号(集成电路卡识别码)
- 格式: 查询
- 发送: AT+ ICCID <CR>
- 返回: <CR><LF>+OK=<number><CR><LF>
- 参数: number :当前 SIM 卡的 ICCID 号

#### <span id="page-15-1"></span>**AT+ LBS**

- 功能: 查询设备基于位置的服务信息
- 格式: 查询
- 发送: AT+ LBS <CR>
- 返回: <CR><LF>+OK=LAC:<lac>,CID:<cid><CR><LF>

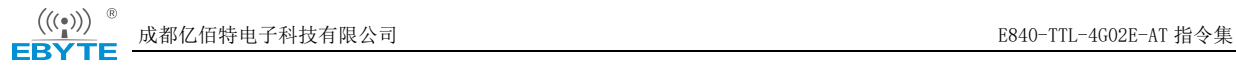

#### 参数:

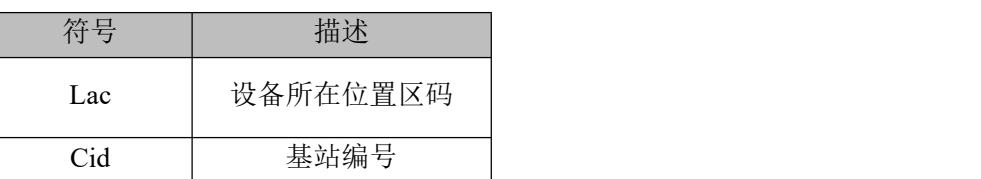

说明: 返回值通过"<http://api.cellocation.com:82/cell.html>"网站查询基站定位,该网站非亿 佰特维护可能无法使用,可通过搜索引擎搜索关键字"基站定位"查询可用网站。

# <span id="page-16-0"></span>**AT+ HSPEED**

- 功能: 设置/查询高速连传模式是否启用
- 格式: 配置
- 发送: AT+ HSPEED=<EN> <CR><LF>
- 返回:<CR><LF>+OK<CR><LF>

ついて むしょう しょうしょう むしゃく むしゃく むしゃく こうしゃく むしゃく こうしゅう こうしゅう こうしゅう

发送: AT+ HSPEED <CR><LF>

```
返回:<CR><LF>+OK=<EN> <CR><LF>
```

```
\hat{\mathscr{B}}数:
```
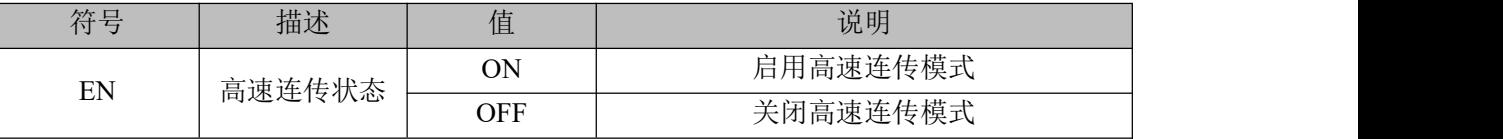

说明: 无

## <span id="page-16-1"></span>**AT+ UARTTS**

- 功能: 设置/查询串口打包及断帧机制
- 格式: 配置
- 发送: AT+ UARTTS =<Time>,<Length> <CR><LF>
- 返回: <CR><LF>+OK<CR><LF>

ついて むしょう しょうしょう むしゃく むしゃく むしゃく こうしゃく むしゃく こうしゅう こうしゅう こうしゅう

- 发送: AT+ UARTTS <CR><LF>
- 返回: <CR><LF>+OK=<Time>,<Length> <CR><LF>

参数:

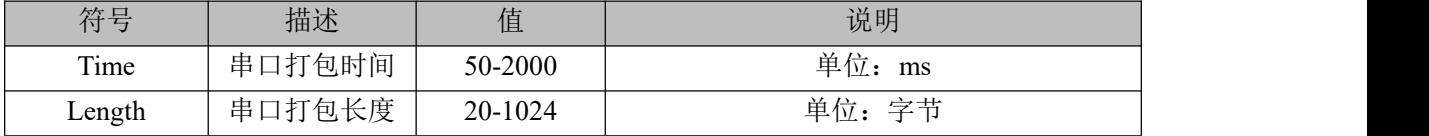

 $\frac{\left(\left(\left(\binom{c}{\mathbf{i}}\right)\right)\right)^{-\circ}}{\mathsf{EBYTE}}$ [成都亿佰特电子科技有限公司](http://www.ebyte.com/product-view-news.aspx?id=300) E840-TTL-4G02E-AT 指令集

说明:无

# <span id="page-17-0"></span>**AT+ SMSSEND**

功能: 发送短信指令 格式: 发送 发送: AT+ SMSSEND =<number>,<info><CR><LF> 返回: <CR><LF>+OK<CR><LF> 参数: Number :接收机电话号码

info: 发送的信息内容(英文或者数字)

# <span id="page-17-1"></span>**AT+ SMSINFO**

- 功能: 配置/查询短信配置识别码
- 格式: 发送
- 发送: AT+ SMSINFO =<Info> <CR><LF>
- 返回: <CR><LF>+OK<CR><LF>

ついて むしょう しょうしょう むしゃく こうしん むしゃく こうしゃ こうしゅう こうしゅう こうしょう

- 发送: AT+ SMSINFO <CR><LF>
- 返回: <CR><LF>+OK=<info> <CR>
- 参数: Info :远程短信配置识别码

# <span id="page-17-2"></span>**AT+MODBUS**

- 功能: 设置/查询 Modbus RTU/TCP 转换功能是否开启
- 格式: 配置
- 发送: AT+ MODBUS =<EN> <CR><LF>
- 返回:<CR><LF>+OK<CR><LF>

ついて むしょう しょうしょう むしゃく こうしん むしゃく こうしゃ こうしゅう こうしゅう こうしょう

- 发送: AT+ MODBUS <CR><LF>
- 返回:<CR><LF>+OK=<EN> <CR><LF>

参数:

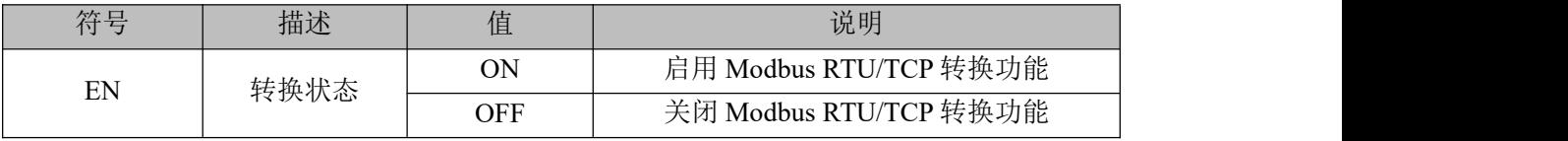

说明:无

# <span id="page-18-0"></span>**AT+MTCPID**

- 功能: 设置/查询 Modbus RTU/TCP 事件标识符
- 格式: 配置
- 发送: AT+ MTCPID = <id > <CR > <LF >
- 返回:<CR><LF>+OK<CR><LF>

つきつけ しょうしょう むしょう しんこうかい こうしん こうしゅう むしゃ こうしゅう こうしょう

- 发送: AT+ MTCPID <CR><LF>
- 返回: <CR><LF>+OK=<id> <CR><LF>
- 参数: id 标识符 (0~65535) 2 字节

备注: 当 ID 为 0 时, 收到的任意 Modbus TCP 都将转换成对应的 RTU 协议, 否则只 有标识符匹配才转换

## <span id="page-18-1"></span>**AT+RSTIME**

功能:设置/查询服务器应答超时时间

格式: 设置

- 发送: AT+ RSTIME =<value> <CR><LF>
- 返回: <CR><LF>+OK<CR><LF>

ついて むしょう しょうしょう むしゃく こうしん むしゃく こうしゃ こうしょう こうしゅう こうしょう

- 发送: AT+ RSTIME = <CR><LF>
- 返回: <CR><LF>+OK=<value><CR><LF>
- 参数: value,设置/查询到设备的服务器超时时间值

备注 :改值主要用于用户设置服务器应答超时,当超过设定时间设备没有收到服务器 下发的数据,设备将会自动重启

范围:60~65535;单位秒,0 则关闭该功能;

#### <span id="page-18-2"></span>**AT+NETHEAD**

- 功能: 设置/查询网络 AT 指令头
- 格式: 设置
- 发送: AT+ NETHEAD =<value> <CR>
- 返回: <CR><LF>+OK<CR><LF>

查询

- 发送: AT+ NETHEAD <CR>
- 返回: <CR><LF>+OK=<value><CR><LF>
- 参数: value,设置/查询网络 AT 指令头 备注 :网络 AT 标识符最长为 19 个字符

最终解释权归成都亿佰特电子科技有限公司所有。

# <span id="page-19-0"></span>修订历史

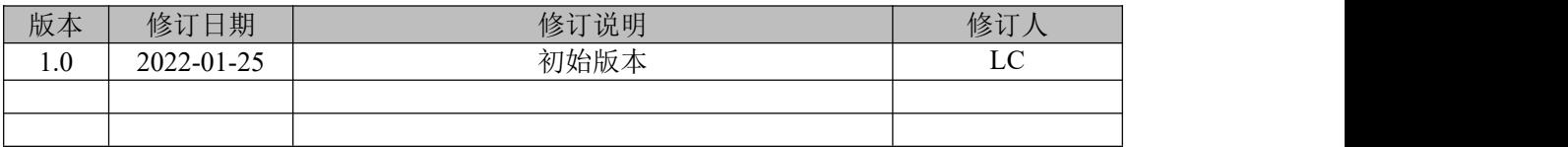

# <span id="page-19-1"></span>关于我们

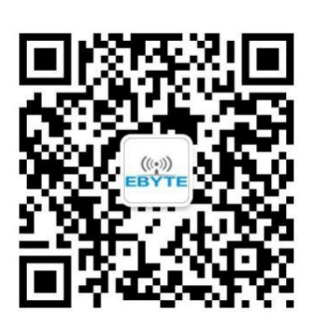

销售热线:4000-330-990 公司电话:028-61399028 技术支持: [support@cdebyte.com](mailto:support@cdebyte.com) 官方网站: [www.ebyte.com](http://www.ebyte.com) 公司地址:四川省成都市高新西区西区大道 199 号 B5 栋

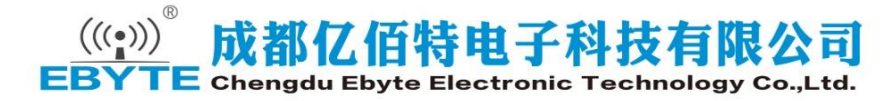